## **JAHA主催 株式会社EDUWARD Press 社 協力**

## 愛玩動物看護師国家試験 対策セミナー

## **〈JAHA教育支援校在学生\_申込者〉**

**申し込み~セミナー受講までの流れと注意事項**

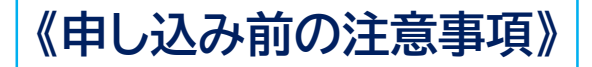

- **・ 本セミナーは、Zoomアプリのウェビナー方式で開催します。**
- ⇒ 申し込み時に入力していただく、E-mailアドレスで受講者登録を行います。 登録したE-mailアドレスにセミナーのIDや解答用紙のダウンロードのご案内を送ります。

**必ず、PCからのメールが受信できるE-mailアドレス**でご登録ください。

- **・ 申し込みは、JAHA会員と同じく優先受付期間より開始します。**
- ⇒ 必ず、在籍しているJAHA教育支援校の学校名を選択してください。
- ⇒ JAHA教育支援校在ではない学校の方の申し込みは、優先受付期間終了後になりますので、ご注意ください。
- ⇒ **申し込みをオンラインでしていただき、JAHA事務局からの返信に対し、学生証のコピーまたはスマートフォンで 撮影した画像を事務局に添付メールでお送りください。 ※ 学生証の確認により、在席確認とさせていただきます。**
- **・ 本セミナーは、Zoomのウェビナー方式で実施し、セミナーで利用する"練習問題"は、 セミナー中に参加者に配布します。**
	- ⇒ 参加者の皆さんは、"練習問題"をPC画面上で開きスクロールしてページをめくり、解答は、事前に配布する マークシート解答用紙を各自印刷し、解答を塗りつぶしてもらいます。
	- ⇒ 自分のペースで、制限時間内に問題を解いていくセミナーですので、**複数名での画面共有は不可**です。 参加される方、1人1台のPCまたは、タブレット端末でご参加ください。
	- ⇒ "練習問題"を画面上で開いて確認するため、**スマートフォンでの参加は不可ではありませんが、推奨しません。**

**《申し込みからセミナー参加までの流れ》**

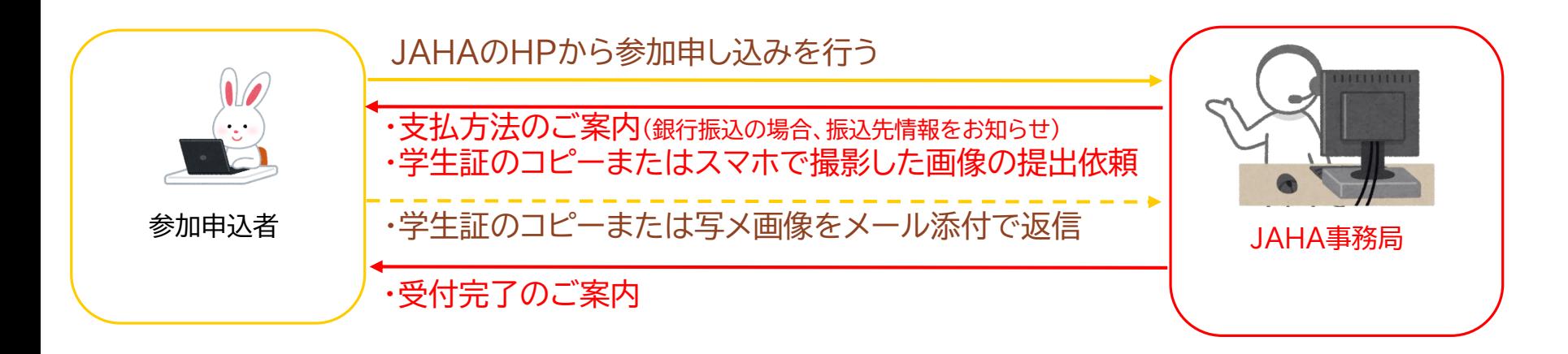

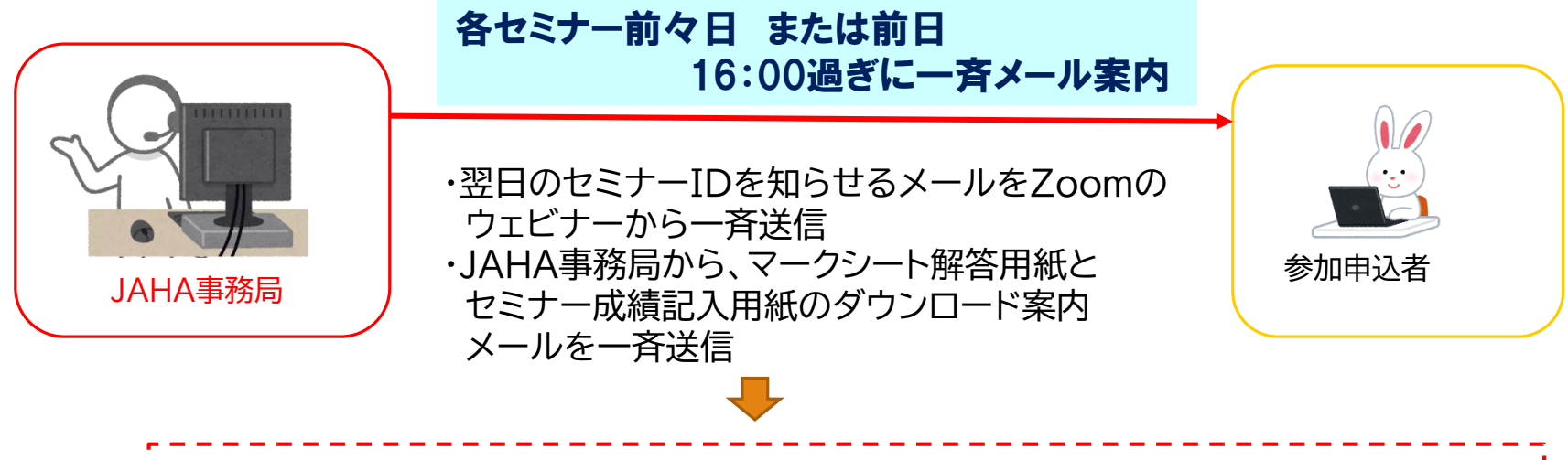

**Zoom ウェビナーからの招待メールの後にJAHA事務局から、 解答用紙の案内メールを送りますので、ウェビナー招待メールが 届いていない場合は、JAHA事務局へ"メールで"至急ご連絡ください。**

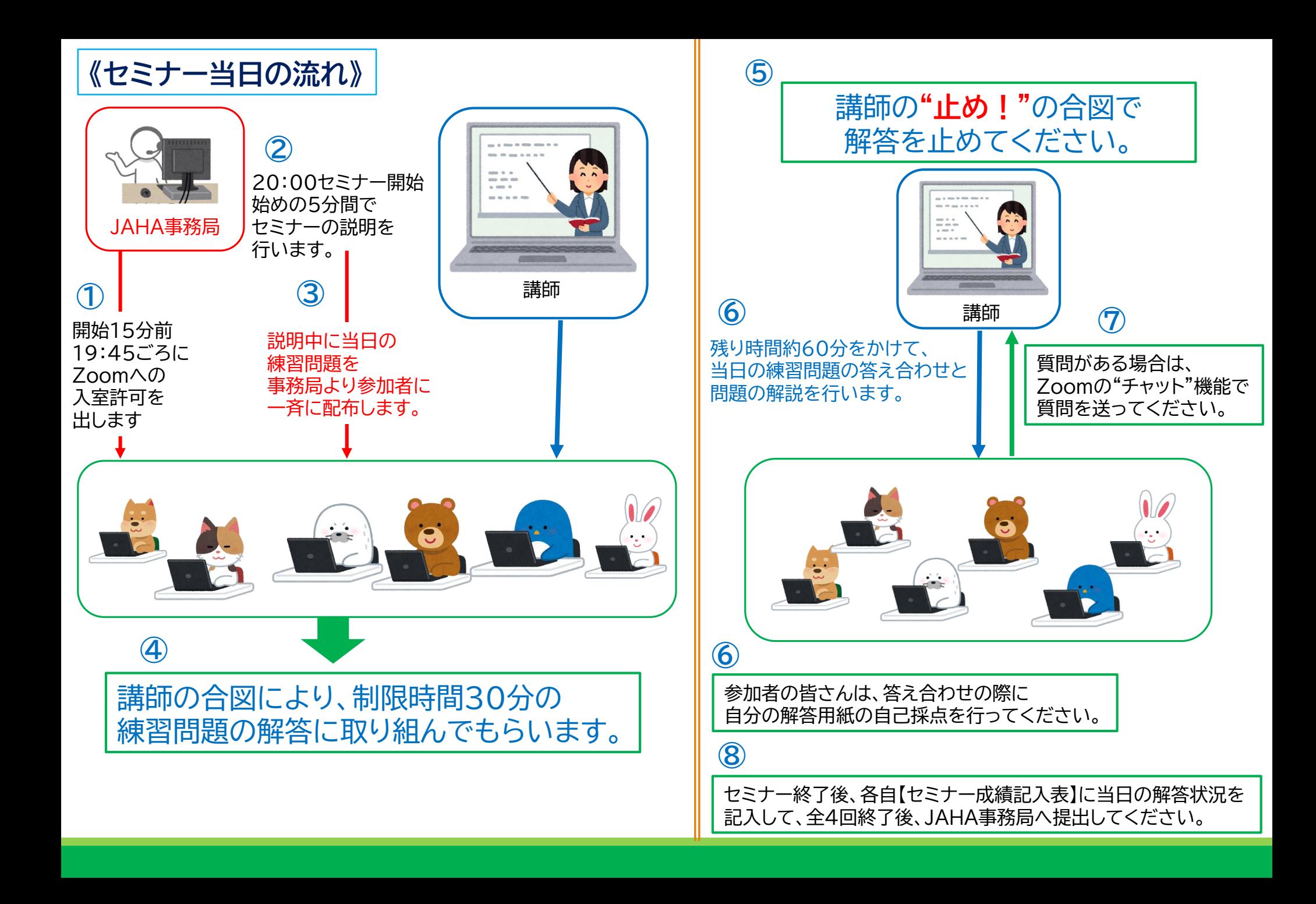